How to join other CLASSROOMS:

1. When in GOOGLE search window, hover over the "waffle." (The 9

grey dots in the upper right hand corner.)

2. Click CLASSROOM

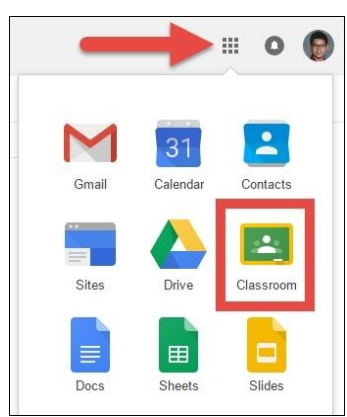

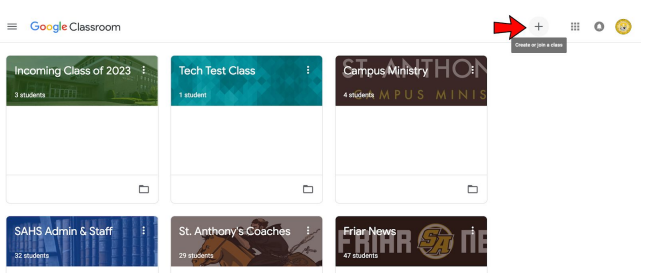

- 3. Click JOIN NEW CLASS
- 4. Type in the code for the class you want to join. (All the codes are listed on our CLASSWORK page under SPECIAL AREA TEACHERS' GOOGLE CLASSROOMS.
- 5. You will start at step 1 for each new class. Your child will have a bunch of separate "classrooms" on their classroom start page once you're done.